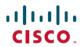

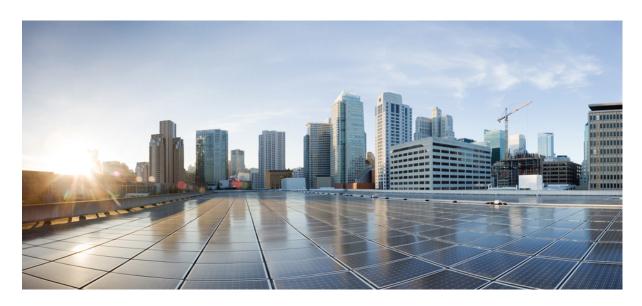

# **QoS: Congestion Avoidance Configuration Guide, Cisco IOS XE 17 (Cisco ASR 900 Series)**

#### DiffServ Compliant WRED 2

Information About DiffServ Compliant WRED 2

How to Configure DiffServ Compliant WRED 3

Configuration Examples for DiffServ Compliant WRED 5

# **DiffServ Compliant WRED**

DiffServ Compliant WRED extends the functionality of Weighted Random Early Detection to enable support for DiffServ and Assured Forwarding (AF) per hop behavior (PHB). This feature enables customers to implement AF PHB by coloring packets according to Differentiated Services Code Point (DSCP) values and then assigning preferential drop probabilities to those packets.

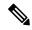

Note

This feature can be used with IP packets only. It is not intended for use with Multiprotocol Label Switching (MPLS)-encapsulated packets.

### **Information About DiffServ Compliant WRED**

#### **Differentiated Services for WRED**

Differentiated Services is a multiple service model that can satisfy differing Quality of Service (QoS) requirements. With Differentiated Services, the network tries to deliver a particular kind of service based on the QoS specified by each packet. This specification can occur in different ways. The DiffServ Compliant WRED feature enables WRED to use either the 6-bit differentiated services code point (DSCP) or the IP Precedence setting in IP packets when it calculates the drop probability for a packet. The DSCP value is the first six bits of the IP type of service (ToS) byte.

### **Usage Guidelines for DiffServ Compliant WRED**

To configure the DiffServ Compliant WRED feature, first specify the policy map, add the class, and configure the bandwidth or shape for the class. If you want WRED to use the DSCP value when it calculates the drop probability, use the *dscp-based* argument with the **random-detect** command to specify the DSCP value and then use the **random-detect dscp** command to modify the default minimum and maximum thresholds for the DSCP value. If you want WRED to use the IP Precedence value when it calculates the drop probability, use the *precedence-based* argument with the **random-detect** command to specify the IP Precedence value. This configuration can then be applied wherever policy maps are attached (for example, at the interface level, the per-VC level, or the shaper level).

Remember the following points when using the commands included with this feature:

- If you use the dscp-based argument, WRED will use the DSCP value to calculate the drop probability.
- If you use the precedence-based argument, WRED will use the IP Precedence value to calculate the drop probability.
- The dscp-based and precedence-based arguments are mutually exclusive.
- If you do not specify either argument, WRED will use the IP Precedence value to calculate the drop probability (the default method).
- If WRED is configured in microsecond, you need to explicitly configure the Qlimit in microsecond. The units of both the Qlimit and WRED should be same. This changes the threshold value for Min and Max. The same holds true for WRED configuration in bytes.

# **How to Configure DiffServ Compliant WRED**

## **Configuring DiffServ Compliant WRED**

### Procedure

| Command or Action                                            | Purpose                                                                                                    |
|--------------------------------------------------------------|----------------------------------------------------------------------------------------------------|
| enable                                                       | Enables privileged EXEC mode.                                                                                                    |
| Example:                                                     | • Enter your password if prompted.                                                                                                    |
| Device> enable                                               |                                                                                                    |
| configure terminal                                           | Enters global configuration mode.                                                                                                    |
| Example:                                                     |                                                                                                    |
| Device# configure terminal                                   |                                                                                                    |
| class-map class-map-name                                     | Specifies the name of the class map to be created and enters                                                                                                    |
| Example:                                                     | QoS class-map configuration mode.                                                                                                    |
| Device(config)# class-map c1                                 |                                                                                                    |
| match match-criterion                                        | Configures the match criteria for a class map.                                                                                                    |
| Example:                                                     | Note Cisco RSP3 Module supports WRED with                                                                                                    |
| Device(config-cmap)# match any                               | classification based on match qos-group.                                                                                                    |
| policy-map policy-map-name                                   | Creates or modifies a policy map that can be attached to                                                                                                    |
| Example:                                                     | one or more interfaces to specify a service policy, and enters QoS policy-map configuration mode.                                                                                                    |
| Device(config-cmap)# policy-map p1                           |                                                                                                    |
| class {class-name   class-default}                           | Specifies the name of the class whose policy you want to                                                                                                    |
| Example:                                                     | create or change or specifies the default class (commonly known as the class-default class) before you configure its                                                                                                    |
| Device(config-pmap)# class c1                                | policy.                                                                                                    |
|                                                              | Enters QoS policy-map class configuration mode.                                                                                                    |
| bandwidth {kbps   remaining percentage   percent percentage} | Specifies the bandwidth allocated for a class belonging to a policy map.                                                                                                    |
| Example:                                                     |                                                                                                    |
| Device(config-pmap-c)# bandwidth percent 30                  |                                                                                                    |
|                                                              | enable Example:  Device> enable  configure terminal Example:  Device# configure terminal  class-map class-map-name Example:  Device(config)# class-map cl  match match-criterion Example:  Device(config-cmap)# match any  policy-map policy-map-name Example:  Device(config-cmap)# policy-map pl  class {class-name   class-default} Example:  Device(config-pmap)# class cl  bandwidth {kbps   remaining percentage   percent percentage} Example: |

|         | Command or Action                                                                        | Purpose                                                                                                    |
|---------|------------------------------------------------------------------------------------------|----------------------------------------------------------------------------------------------------|
| Step 8  | random-detect [dscp-based   precedence-based   cos-based   discard-class based]          | Configures WRED to use the differentiated services code point (DSCP) value when it calculates the drop probability                                                                                                    |
|         | Example:                                                                                 | for a packet                                                                                                    |
|         | Device(config-pmap-c)# random-detect dscp-based                                          | Note Cisco RSP3 Module supports random-detect command based on <i>discard-class</i> argument.                                                                                                    |
| Step 9  | random-detect dscp dscp-value min-threshold max-threshold [mark-probability-denominator] | Changes the minimum and maximum packet thresholds for the differentiated services code point (DSCP) value.                                                                                                    |
|         | Example:                                                                                 |                                                                                                    |
|         | Device(config-pmap-c)# random-detect dscp af11 10000 30000 25                            |                                                                                                    |
| Step 10 | exit                                                                                     | Exits QoS policy-map class configuration mode.                                                                                                    |
|         | Example:                                                                                 |                                                                                                    |
|         | Device(config-pmap-c)# exit                                                              |                                                                                                    |
| Step 11 | exit                                                                                     | Exits QoS policy-map configuration mode.                                                                                                    |
|         | Example:                                                                                 |                                                                                                    |
|         | Device(config-pmap)# exit                                                                |                                                                                                    |
| Step 12 | interface type number [name-tag]                                                         | Configures an interface type and enters interface                                                                                                    |
|         | Example:                                                                                 | configuration mode.                                                                                                    |
|         | Device(config)# interface GigabitEthernet 0/0/0                                          | Enter the interface type and number.                                                                                                    |
| Step 13 | service-policy output policy-map-name                                                    | Attaches a policy map to an output interface.                                                                                                    |
|         | Example:                                                                                 | • Enter the policy map name.                                                                                                    |
|         | Device(config-if)# service-policy output p1                                              | Note Policy maps can be configured on ingress or egress routers. They can also be attached in the input or output direction of an interface. The direction (input or output) and the router (ingress or egress) to which the policy map should be attached varies according your network configuration. When using the service-policy command to attach the policy map to an interface, be sure to choose the router and the interface direction that are appropriate for your network configuration. |
| Step 14 | end                                                                                      | Returns to privileged EXEC mode.                                                                                                    |
|         | Example:                                                                                 |                                                                                                    |
|         |                                                                                          |                                                                                                    |

|         | Command or Action                                                                                                   | Purpose                                                                                                    |
|---------|----------------------------------------------------------------------------------------------------|----------------------------------------------------------------------------------------------------|
| Step 15 | <pre>show policy-map interface type number  Example:  Device# show policy-map interface GigabitEthernet 0/0/0</pre> | (Optional) Displays the traffic statistics of all classes that are configured for all service policies either on the specified interface or subinterface or on a specific PVC on the interface.  • Enter the interface type and number. |
| Step 16 | exit Example:                                                                                                    | (Optional) Exits privileged EXEC mode.                                                                                                    |
|         | Device# exit                                                                                                    |                                                                                                    |

### **Configuration Examples for DiffServ Compliant WRED**

### **Example: DiffServ compliant WRED**

The following example enables WRED to use the DSCP value 8 for the class c1. The minimum threshold for the DSCP value 8 is 24 and the maximum threshold is 40. The last line attaches the traffic policy to the output interface or VC p1.

```
Device(config) # class-map c1
Device(config-cmap) # match ip precedence 1
Device(config-cmap) # policy-map p1
Device(config-pmap) # class c1
Device(config-pmap-c) # bandwidth 48
Device(config-pmap-c) # random-detect dscp-based
Device(config-pmap-c) # random-detect dscp 8 24 40 (bytes/ms)
Device(config-if) # service-policy output p1
```

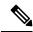

Note

Cisco RSP3 Module supports **match** *qos-group* at egress match condition.

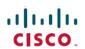

Americas Headquarters Cisco Systems, Inc. San Jose, CA 95134-1706 USA **Asia Pacific Headquarters** CiscoSystems(USA)Pte.Ltd. Singapore **Europe Headquarters** CiscoSystemsInternationalBV Amsterdam,TheNetherlands